Lacentralina is configured n order to automatically attach to a wifi network with: *SSID: LacentralinaHotSpot Password: aGrisu2017*

You can set your router or your mobile phone in order to provide such network. Please refer to your mobile phone or to your router user manual.

If any Wifi network is not available, Lacentralina will turn into a WiFi Access Point for 10 minutes. Therefore you have time to configure Lacentralina to attach your own network.

Search for the "*LacentralinaV5*" network. The password is "*aGrisu13*" Open a browser ( on your PC or mobile) and digit the address: *10.0.0.254*

You will access the Lacentralina Homepage:

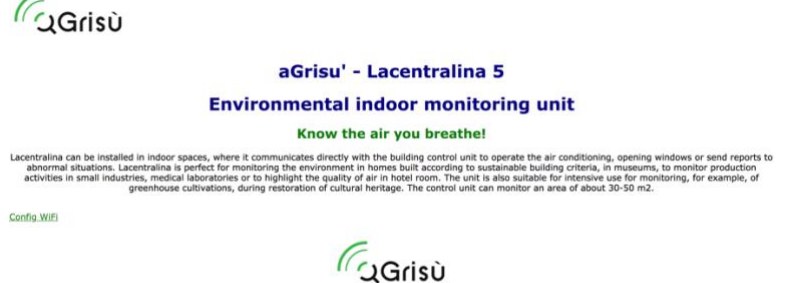

Download log file: \* acquistionLog.csv \*

Click on Config Wifi, in the bottom left corner. Type SSID and Password of your network.

## **WiFi Config Page**

Actual WiFi Configuration:<br>SSID = LacentralinaHotSpot<br>PASSWORD = aGrisu2017

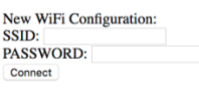

**Go Back** 

Click on connect. Lacentralina will save the credentials and reboot. If the configured network is available ALcentralina will connect automatically. You can access the menu by accessing the new address given by the DHCP server of your router. Please access the router to check it.

If you want to modify the configuration you can either:

- 1) Access the menu by the address provided by your router
- 2) Turn off your router and access the LacentrlainaV5 hot spot on address 10.0.0.254